## Feature Tour - Action - Delete

You can delete the resource you are currently viewing by clicking the red "Delete" button.

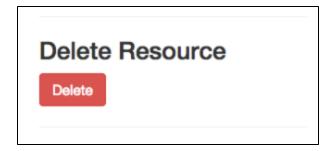

When a resource is deleted, a Tombstone is created in its place to help prevent the reuse of URIs.

Deleting a Binary will result in the removal of its associated Non-RDF Description, and vice versa.

Be Careful

(!) Deleting a container will result in all descendants (children and children's children) being deleted as well.

Deleting content is final and cannot be undone.